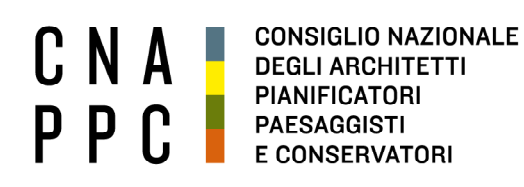

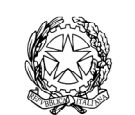

presso il Ministero della Giustizia

via di Santa Maria dell'Anima 10 00186 Roma | Italia tel +39.06.6889901 | fax +39.06.6879520

direzione.cnappc@archiworld.it direzione.cnappc@archiworldpec.it www.awn.it

Circolare n. 99 **Prot.: 0001667** 

Cod. E20B/P2/P2S Protocollo Generale (Uscita) Cod.FF/OR/or cnappcrm – aoo generale **Data: 09/07/2014**<br> **Data: 09/07/2014** 

## Ai Consigli degli Ordini degli Architetti, Pianificatori, Paesaggisti e Conservatori **LORO SEDI**

*Oggetto:* Albo Unico Nazionale – Aggiornamento dati.

Con riferimento alla circolare n. 97 (prot.n. 0001658 del 07/07/14) di pari oggetto, siamo spiacenti comunicare la presenza di refusi nel documento tecnico allegato alla circolare stessa.

Più precisamente la dimensione massima dei campi "Residenza Comune" e "Abilitazione Comune" è **di caratteri 255 anziché 6.**

Si inoltra, pertanto, il nuovo documento tecnico corretto che sostituisce integralmente quello trasmesso precedentemente.

Con i migliori saluti.

*Il Responsabile della struttura*  (Tamara Dante)

Omooo

All. c.s.: Documento tecnico.

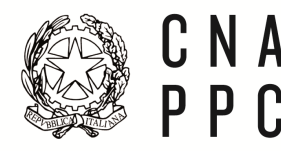

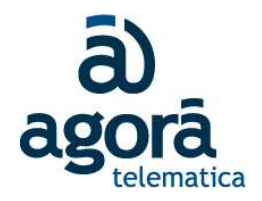

## Albo Unico Nazionale (AUN) - Procedura di aggiornamento automatico

Il presente documento contiene le istruzioni e le specifiche tecniche per aggiornare automaticamente l'Albo Unico Nazionale.

La procedura dovrà essere ripetuta ogni qual volta si rende necessario allineare, in base alla normativa vigente, l'AUN all'Albo degli iscritti tenuto dall'Ordine.

Resta la possibilità di un aggiornamento manuale dei dati contenuti nell'AUN attraverso l'utilizzo del programma gestionale (www.albounico.awn.it).

Trasferimenti, cancellazioni e sospensioni dovranno essere effettuate manualmente. A tal fine saranno evidenziati nel file riepilogativo degli errori (cosi detto di "log") gli iscritti presenti nell'AUN e non più nell'albo dell'Ordine perché cancellati, trasferiti o sospesi.

La procedura di aggiornamento è raggiungibile dall'home page del programma gestionale attraverso la funzione "aggiornamento automatico" posta in basso a sinistra.

Nel pannello a cui si accede, l'Ordine, oltre a effettuare il caricamento del file dati, dovrà indicare un indirizzo e-mail a cui il sistema potrà inviare il file riepilogativo degli errori eventualmente riscontrati durante l'aggiornamento.

L'Ordine dovrà esaminare il file di log inviatole, al fine di sanare nel proprio database le eventuali anomalie riscontrate. Tra le verifiche che la procedura effettuerà c'è quella della conformità all'elenco Istat dei comuni italiani dei comuni di nascita e residenza (http://www.istat.it/it/files/2011/01/Elenco\_Comuni\_Italiani\_al-

30\_06\_2014.zip?title=Codici+comuni%2C+province+e+regioni+-+30%2Fgiu%2F2014+- +Elenco+comuni+italiani+%28xls-csv%29.zip)

Nel suddetto elenco Istat i nomi sono riportati in chiaro senza abbreviazioni.

I comuni non conformi evidenziati nel file di log dovranno essere variati nel database dell'Ordine (normalizzazione dei comuni). Successivamente l'Ordine procederà ad una nuova estrazione e ad un nuovo caricamento del file estratto. Questo ciclo di "normalizzazione" verrà effettuato fino a quando la procedura non rileverà più anomalie.

Il file dati da caricare dovrà essere un file excel nominato "albo.xls" e avere il seguente tracciato record:

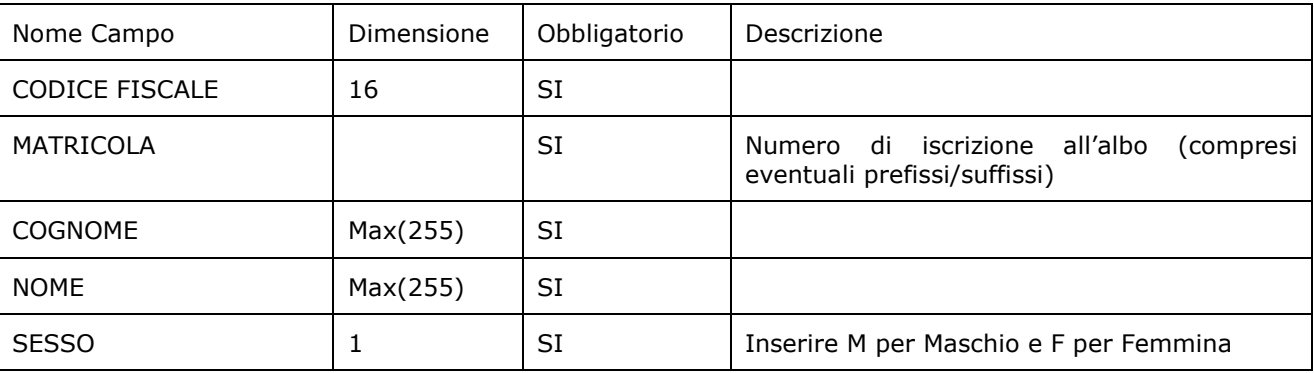

Aggiornamento automatico AUN Pag. 1/4

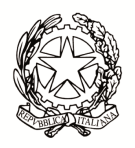

C

 $\overline{P}$ 

N A

 $\overline{C}$ 

İ

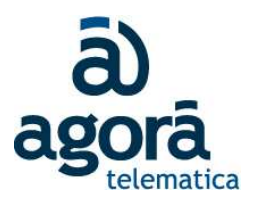

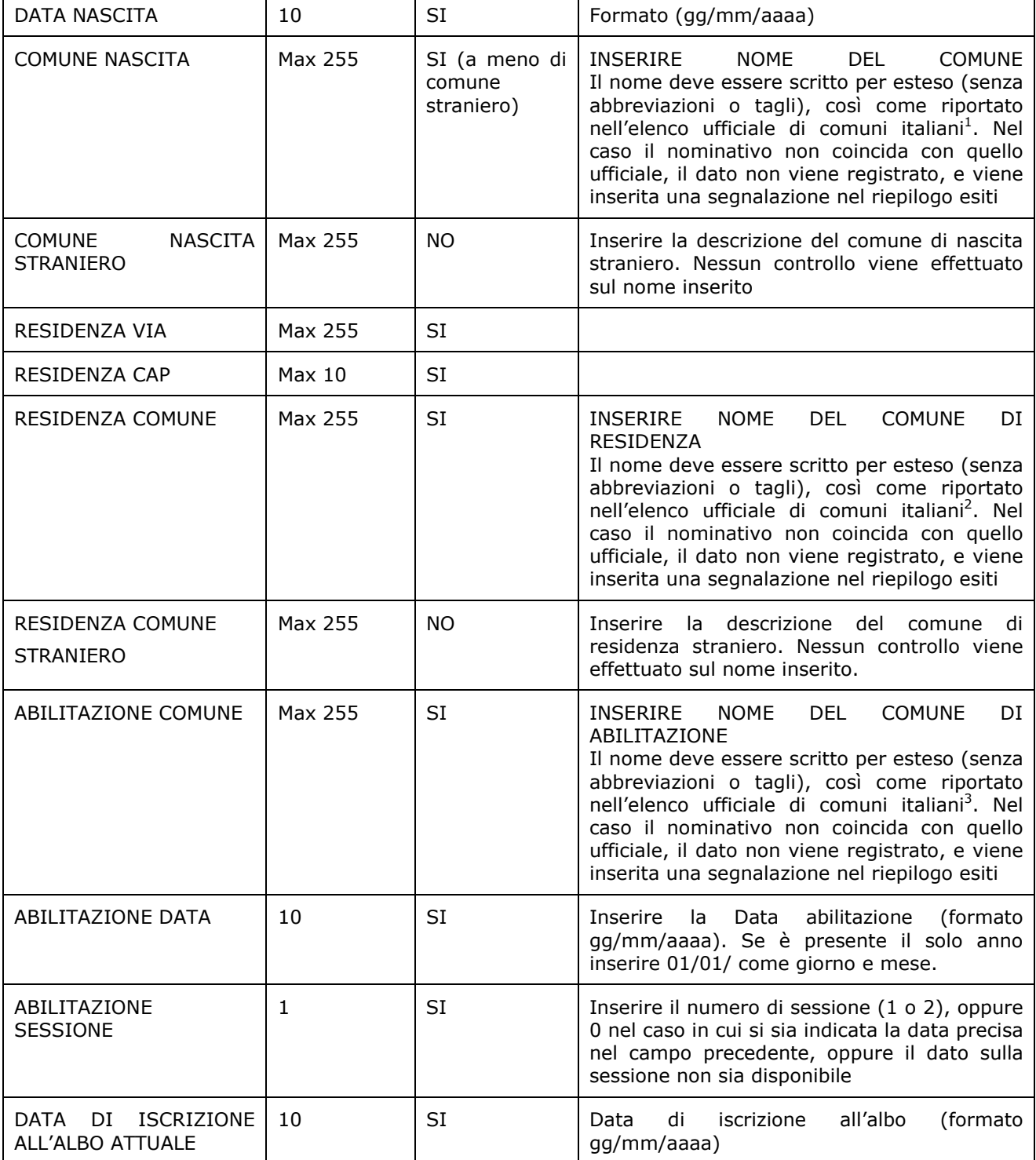

1 http://www.istat.it/it/files/2011/01/Elenco\_Comuni\_Italiani\_al-

<sup>30</sup>\_06\_2014.zip?title=Codici+comuni%2C+province+e+regioni+-+30%2Fgiu%2F2014+- +Elenco+comuni+italiani+%28xls-csv%29.zip

 $2$  Vedi 1

<sup>&</sup>lt;sup>3</sup> Vedi 1

Aggiornamento automatico AUN Pag. 2/4

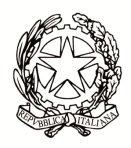

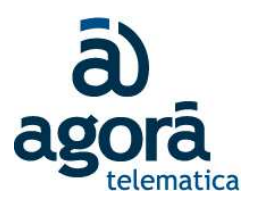

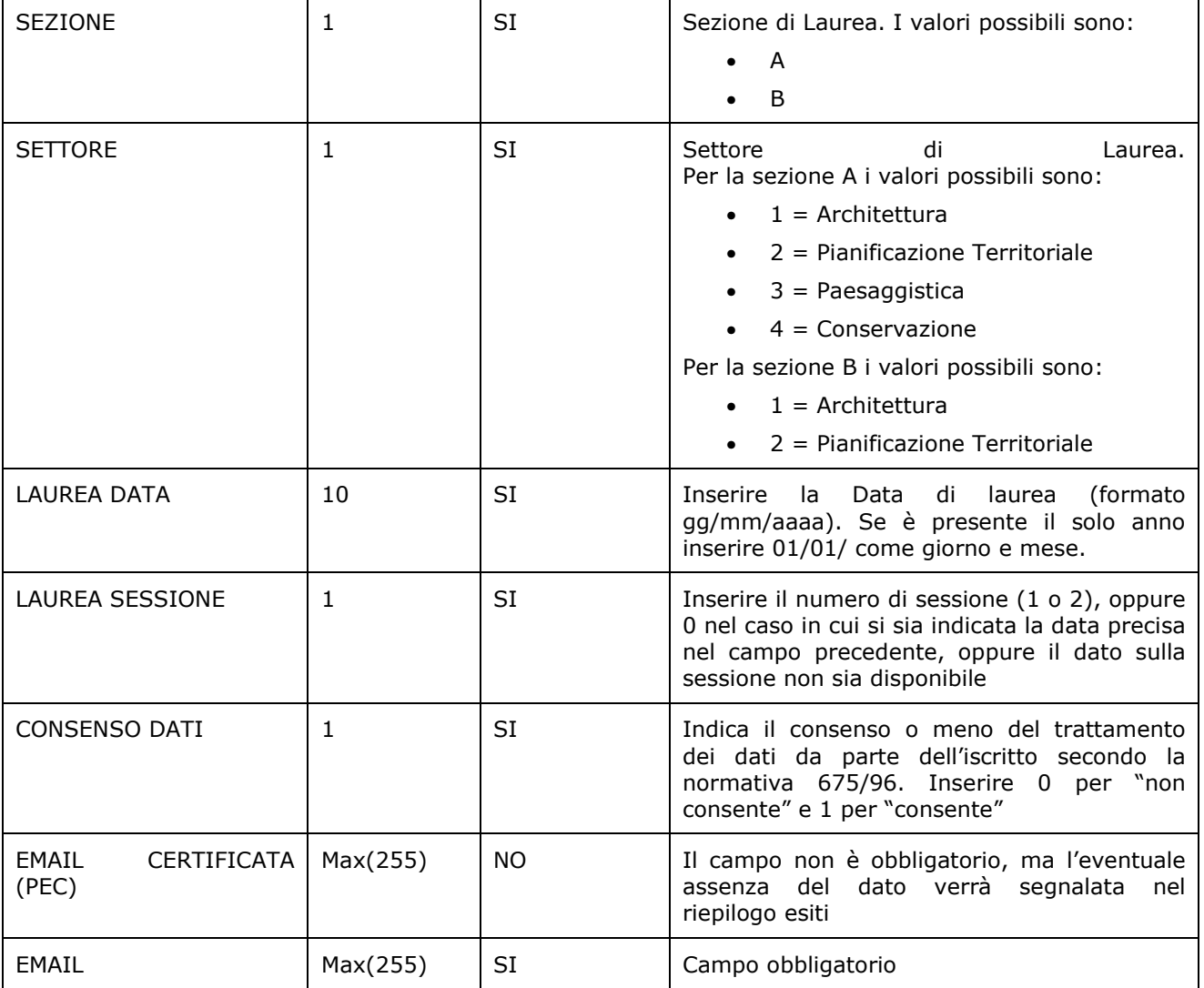

## **NOTE IMPORTANTI (da leggere con attenzione):**

Il campo Codice Fiscale è considerato la chiave univoca per il riconoscimento del professionista.

Nel caso il CF inserito nel file sia già presente nell'Albo, la procedura opererà in aggiornamento rispetto alle altre informazioni contenute.

Nel caso invece in cui il CF non esista, la procedura effettuerà un ulteriore controllo rispetto ai campi Nome, Cognome, Data di Nascita. Questo perché potrebbe succedere che l'iscritto sia già presente nell'Albo ma con un Codice Fiscale non corretto, oppure vuoto. Nel caso venga ritrovato un iscritto corrispondente alla tripla Nome, Cognome, Data di Nascita, le sue informazioni vengono aggiornate con quelle nuove fornite (compreso il CF).

Se dovessero essere trovati più iscritti aventi Nome, Cognome e Data di Nascita uguali, quella registrazione sarà scartata e verrà generata una informazione nel riepilogo esiti, in modo da

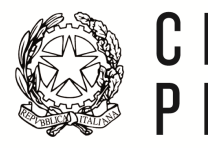

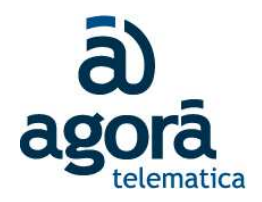

poter provvedere alla verifica/correzione del Codice Fiscale, ed al re-invio del file di aggiornamento.

Nel caso invece in cui non esista un iscritto con i dati corrispondenti, verrà creata una nuova registrazione, inserendo il dato di un nuovo professionista.

**Se un iscritto ha più titoli è necessario ripetere le informazioni. Dovrà essere creata nel file XLS una riga per ogni titolo (campi Sezione, Settore, Abilitazione Data e Abilitazione Comune).** 

Nel pannello dell'aggiornamento dati è possibile scaricare il file albo.xls utilizzabile come tracciato di esempio.

Potrà essere richiesta assistenza, sia per l'effettuazione della procedura che per la normalizzazione dei dati, contattando l'helpdesk dell'Albo Unico via web con l'apposito bottone Helpdesk, oppure chiamando il numero 081/19095311.

Gli uffici di Roma del Consiglio Nazionale rispondono, per questioni generali, al 0668899047, email comunicazione.cnappc@awn.it.

E' inoltre possibile contattare webmaster@awn.it per le questioni interne e per la sincronia/federazione di lungo termine tra i dati locali dell'Ordine e i dati afferenti all'Albo Unico Nazionale.